## <span id="page-0-0"></span>Sestavení programů, Make

#### Viktor Malík

Fakulta informačních technologií Vysokého učení technického v Brně, Božetěchova 1/2, 612 66 Brno – Královo Pole

imalik@fit.vutbr.cz

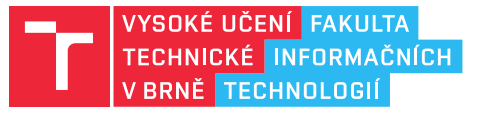

17. března 2021

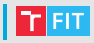

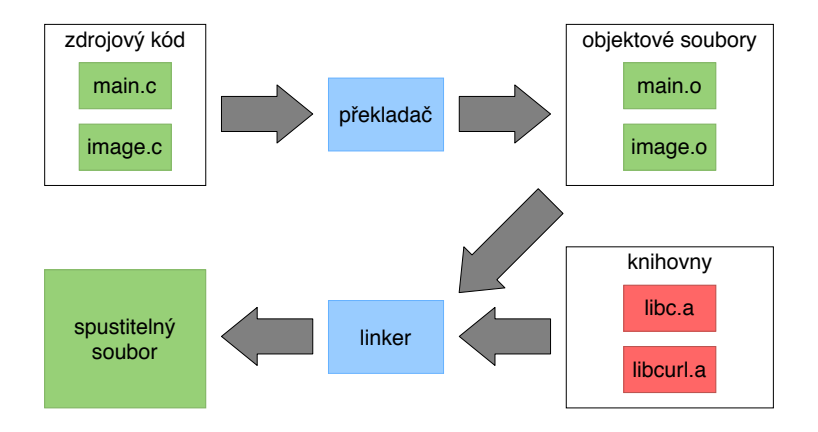

### Sestavení programu

Proces sestavení programu je rozumné zautomatizovat:

- stejně jako jakýkoliv opakující se proces
- protože je to rychlejší, spolehlivější a méně otravné

Spousta nástrojů:

- C/C++ Make, CMake...
- Java Ant, Maven, Gradle...
- JS Grunt, Gulp, Yarn
- (A to vše třeba na nějakém CI serveru a napojené na GIT -Jenkins, Travis)

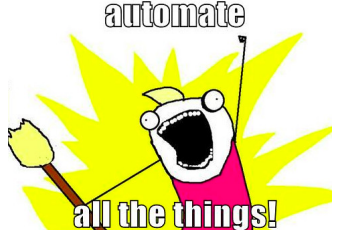

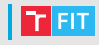

- Automatizace překladu (nejen) programů
- Nezávislý na jazyku, multiplatformní, prověřený časem (1977)
- Detekuje změny a přeloží pouze změněné části
- Pravidla v souboru GNUmakefile, makefile, Makefile

Makefile se skládá z:

- cílů (targets)
- závislostí (prerequisites)
- příkazů pro vytvoření cílů ze závislostí (recipes)

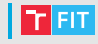

#### Příklady použití: make (cíl1) (cíl2)

- vykoná cíl1 a cíl2 (výchozí je první cíl zapsaný v Makefile)
- make --always-make [cíl] / make -B [cíl]
	- vykoná vše, tj. přeloží i nezměněné soubory
- make --just-print [cíl] / make --dry-run [cíl] / make -n [cíl]
	- pouze vypíše, co by se dělo, ale nic reálně nespustí
- make --jobs (počet) (cíl) / make -j (počet) (cíl)
	- spouští příkazy paralelně (až daný počet příkazů, případně bez omezení)
- make --print-data-base [cíl] / make -p [cíl]
	- navíc vypíše proměnné pravidla...
- make --makefile rules.mk [cíl] / make -f rules.mk [cíl]
	- použije pravidla z jiného souboru než Makefile

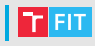

```
1 # MyProject Makefile
2 all: main.o
3 gcc -o myproject main.o
4
5 main.o: main.c
6 gcc -c main.c
```
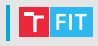

```
1 # MyProject Makefile
2 all: main.o
3 gcc -o myproject main.o
4
5 main.o: main.c
6 gcc -c main.c
 ■ cíle
```
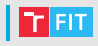

```
1 # MyProject Makefile
2 all: main.o
3 gcc -o myproject main.o
4
5 main.o: main.c
6 gcc -c main.c
 cíle závislosti
```
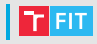

```
1 # MyProject Makefile
2 all: main.o
3 gcc -o myproject main.o
4
5 main.o: main.c
6 gcc -c main.c
 ■ cíle ■ závislosti ■ příkazy
```
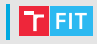

```
1 # MyProject Makefile
2 all: main.o
3 gcc -o myproject main.o
4
5 main.o: main.c
6 gcc -c main.c
 ■ cíle ■ závislosti ■ příkazy
+ Obecně:
2 cíl1: závislost1 závislost2 ...
3 příkazl
4 příkaz2
```
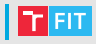

Obsahuje definice cílů, závislostí a příkazů

```
1 # MyProject Makefile
2 all: main.o
3 gcc -o myproject main.o
4
5 main.o: main.c
6 gcc -c main.c
 ■ cíle ■ závislosti ■ příkazy
+ Obecně:
2 cíl1: závislost1 závislost2 ...
3 ____příkaz1
4 příkaz2
```
Příkaz musí být odsazen pomocí tabulátoru!

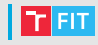

- Pokud není zadán cíl, najdi první (typicky all)
- Aktualizuj jeho závislosti
- 3 Pokud se alespoň jedna závislost změnila, vykonej uvedené příkazy

```
1 # MyProject Makefile
2 all: main.o
3 gcc -o myproject main.o
4
5 main.o: main.c
6 gcc -c main.c
```
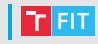

- Pokud není zadán cíl, najdi první (typicky all)
- Aktualizuj jeho závislosti
- 3 Pokud se alespoň jedna závislost změnila, vykonej uvedené příkazy

```
1 # MyProject Makefile
2 all: main.o
3 gcc -o myproject main.o
4
5 main.o: main.c
6 gcc -c main.c
```
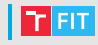

- Pokud není zadán cíl, najdi první (typicky all)
- Aktualizuj jeho závislosti
- 3 Pokud se alespoň jedna závislost změnila, vykonej uvedené příkazy

```
1 # MyProject Makefile
2 all: main.o
3 gcc -o myproject main.o
4
5 main.o: main.c
6 gcc -c main.c
```
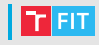

- **1** Pokud není zadán cíl, najdi první (typicky all)
- <sup>2</sup> Aktualizuj jeho závislosti
- 3 Pokud se alespoň jedna závislost změnila, vykonej uvedené příkazy

```
# MyProject Makefile
2 all: main.o
3 gc\epsilon -o myproject main.o
4
5 main.o: main.c
6 \qquad \text{qcc -c main.c}
```
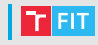

- **1** Pokud není zadán cíl, najdi první (typicky all)
- <sup>2</sup> Aktualizuj jeho závislosti
- 3 Pokud se alespoň jedna závislost změnila, vykonej uvedené příkazy

```
1 # MyProject Makefile
2 all: main.o
3 gcc -o myproject main.o
4
5 main.o: main.c
6 \qquad \text{qcc -c main.c}
```
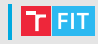

- Pokud není zadán cíl, najdi první (typicky all)
- Aktualizuj jeho závislosti
- 3 Pokud se alespoň jedna závislost změnila, vykonej uvedené příkazy

```
1 # MyProject Makefile
2 all: main.o
3 gcc -o myproject main.o
4
5 main.o: main.c
6 gcc -c main.c
```
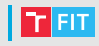

- **1** Pokud není zadán cíl, najdi první (typicky all)
- <sup>2</sup> Aktualizuj jeho závislosti
- 3 Pokud se alespoň jedna závislost změnila, vykonej uvedené příkazy

```
# MyProject Makefile
2 all: main.o
3 gc\sim -o myproject main.o
4
5 main.o: main.c
6 gcc -c main.c
```
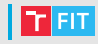

- Pokud není zadán cíl, najdi první (typicky all)
- Aktualizuj jeho závislosti
- 3 Pokud se alespoň jedna závislost změnila, vykonej uvedené příkazy

```
1 # MyProject Makefile
2 all: main.o
3 gcc -o myproject main.o
4
5 main.o: main.c
6 gcc -c main.c
```
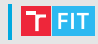

- Pokud není zadán cíl, najdi první (typicky all)
- Aktualizuj jeho závislosti
- 3 Pokud se alespoň jedna závislost změnila, vykonej uvedené příkazy

```
1 # MyProject Makefile
2 all: main.o
3 gcc -o myproject main.o
4
5 main.o: main.c
6 gcc -c main.c
```
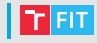

Každý řádek příkazů se spouští v samostatném shellu

- případné komentáře make neřeší celý řádek předá shellu
- změna adresáře, proměnných apod. se nepřenese do dalšího příkazu
	- je nutné je zřetězit

Smaže soubory \*.a v aktuální složce:

```
clean-libs:
    cd libs
    rm -f \star a
```
Smaže soubory \*.a v podsložce libs:

```
clean-libs:
    cd libs && rm -f *.a
```
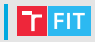

```
1 all: hello
\mathfrak{D}3 hello: main.o util.o
4 gcc -g -Wall -std=c11 -o hello main.o util.o
5
6 main.o: main.c
7 gcc -g -Wall -std=c11 -c main.c
8
9 util.o: util.c
10 gcc -g -Wall -std=c11 -c util.c
11
12 clean:
13 rm -f hello \star.o
```
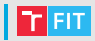

```
1 all: hello
\mathfrak{D}3 hello: main.o util.o
4 gcc -g -Wall -std=c11 -o hello main.o util.o
5
6 main.o: main.c
7 gcc -g -Wall -std=c11 -c main.c
8
9 util.o: util.c
10 gcc -g -Wall -std=c11 -c util.c
11
12 clean:
13 rm -f hello *.o
```
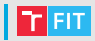

```
1 all: hello
\mathfrak{D}3 hello: main.o util.o
4 gcc -g -Wall -std=c11 -o hello main.o util.o
5
6 main.o: main.c
7 gcc -g -Wall -std=c11 -c main.c
8
9 util.o: util.c
10 gcc -g -Wall -std=c11 -c util.c
11
12 \text{ c}lean:
13 rm -f hello *.o
```
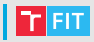

```
1 all: hello
\mathfrak{D}3 hello: main.o util.o
4 gcc -g -Wall -std=c11 -o hello main.o util.o
5
6 main.o: main.c
7 gcc -g -Wall -std=c11 -c main.c
8
9 util.o: util.c
10 gcc -g -Wall -std=c11 -c util.c
11
12 \text{ c}lean:
13 rm -f hello *.o
```
## PROMĚNNÉ UNIVERZÁLNÍ A IMPLICITNÍ PRAVIDLA

## **Proměnné**

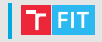

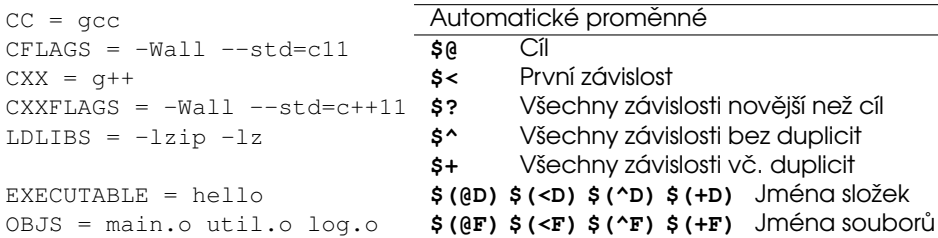

```
# konkatenace
CFLAGS += -03
```
Proměnné se dá použít prakticky kdekoliv:

```
all: $(EXECUTABLE)
$(EXECUTABLE): $(OBJS)
    $(CC) $(CFLAGS) -o $@ $^ $(LDLIBS)
```
## **Proměnné**

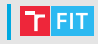

Obsah proměnné se vyhodnocuje až při použití:

 $CFLAGS = $(include \; dirs)$ include  $\text{dirs} = -\text{Ifoo}$ 

Ale pozor na rekurzi:

 $CFLAGS = S(CFLAGS) - Ibar$ 

Operátor := vyhodnotí obsah proměnné ihned:

 $CFLAGS := $ (CFLAGS) - Ibar$ 

[https://www.gnu.org/software/make/manual/html\\_node/Flavors.html](https://www.gnu.org/software/make/manual/html_node/Flavors.html)

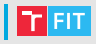

```
1 all: hello
\mathfrak{D}3 hello: main.o util.o
4 gcc -g -Wall -std=c11 -o hello main.o util.o
5
6 main.o: main.c
7 gcc -g -Wall -std=c11 -c main.c
8
9 util.o: util.c
10 gcc -g -Wall -std=c11 -c util.c
11
12 \text{ c}lean:
13 rm -f hello *.o
```
## **Použití proměnných**

```
EEXECUTABLE = hello
2 CC = qcc3 \text{ CFLAGS} = -q -Wall - -std = c114
5 all: hello
6
7 hello: main.o util.o
8 gcc -g -Wall -std=c11 -o hello main.o util.o
9
10 main.o: main.c
11 gcc -g -Wall -std=c11 -c main.c
12
13 util.o: util.c
14 gcc -g -Wall -std=c11 -c util.c
15
16 \text{ cl} ean:
m - f hello \star.o
```
## **Použití proměnných**

```
EEXECUTABLE = hello
2 CC = qcc3 \text{ CFLAGS} = -q -Wall - -std = c114
5 all: $(EXECUTABLE)
6
7 $(EXECUTABLE): main.o util.o
8 $(CC) $(CFLAGS) -o $@ $^
9
10 main.o: main.c
11 $(CC) $(CFLAGS) -c $^
12
13 util.o: util.c
14 $(CC) $(CFLAGS) -c $^
15
16 \text{ cl} ean:
17 rm -f $(EXECUTABLE) *.o
```
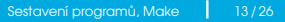

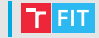

## **Použití proměnných**

```
EEXECUTABLE = hello
2 CC = qcc3 \text{ CFLAGS} = -q -Wall - -std = c114
5 all: $(EXECUTABLE)
6
7 $(EXECUTABLE): main.o util.o
8 $(CC) $(CFLAGS) -o $@ $^
9
10 main.o: main.c
11 $(CC) $(CFLAGS) -c $^
12
13 util.o: util.c
14 $(CC) $(CFLAGS) -c $^
15
16 \text{ cl} ean:
17 rm -f $(EXECUTABLE) *.o
                                    tato pravidla jsou de facto stejná
```
Lze psát univerzální pravidla pomocí znaku %

```
8.0:8.C$(CC) $(CFLAGS) -c $<
```
Make má v sobě zabudovanou sadu implicitních pravidel:

```
\frac{1}{2} c \rightarrow \frac{1}{2} o
       $(CC) $(CPPFLAGS) $(CFLAGS) -c
\text{\$}.\text{cc}, \text{\$}.\text{cpp}, \text{\$}.\text{C} \to \text{\$}.\text{o}$(CXX) $(CPPFLAGS) $(CXXFLAGS) -c
\frac{1}{2}. \cap \rightarrow \frac{1}{2}$(CC) $(LDFLAGS) %.o $(LDLIBS)
```
[https://www.gnu.org/software/make/manual/html\\_node/Catalogue-of-Rules.html](https://www.gnu.org/software/make/manual/html_node/Catalogue-of-Rules.html)

### Použití univerzálních pravidel

```
EEXECUTABLE = hello
2 CC = qcc3 \text{ CFLAGS} = -q -Wall - -std = c114
5 all: $(EXECUTABLE)
6
7 $(EXECUTABLE): main.o util.o
8 \qquad \xi (CC) \xi (CFLAGS) -0 \xi \theta \xi \uparrow9
10 main.o: main.c
11 \frac{1}{2} (CC) \frac{1}{2} (CFLAGS) -c \frac{1}{2}12
13 util.o: util.c
14 $(CC) $(CFLAGS) -c $^
15
16 \text{ cl} ean:
17 rm -f $(EXECUTABLE) *.0
```
### Použití univerzálních pravidel

```
EEXECUTABLE = hello
2 CC = qcc3 \text{ CFLAGS} = -q -Wall - -std = c114
5 all: $(EXECUTABLE)
6
7 $(EXECUTABLE): main.o util.o
8 \qquad \quad \xi (CC) \xi (CFLAGS) -0 \xi \theta \xi ^
9
10 %.o: %.c
11 \frac{1}{2} (CC) \frac{1}{2} (CFLAGS) -c \frac{1}{2}12
13
14
15
16 \text{ cl} ean:
17 rm -f $(EXECUTABLE) *.0
```
## Použití implicitních pravidel

```
EEXECUTABLE = hello
2 CC = qcc3 \text{ CFLAGS} = -q -Wall - -std = c114
5 all: $(EXECUTABLE)
6
7 $(EXECUTABLE): main.o util.o
8
9
10
11
12 # s využitím zabudovaných pravidel není třeba psát skoro nic
13
14
15
16 \text{ cl} ean:
17 rm -f $(EXECUTABLE) *.0
```
#### Srovnání původního a zkráceného Makefile Fran

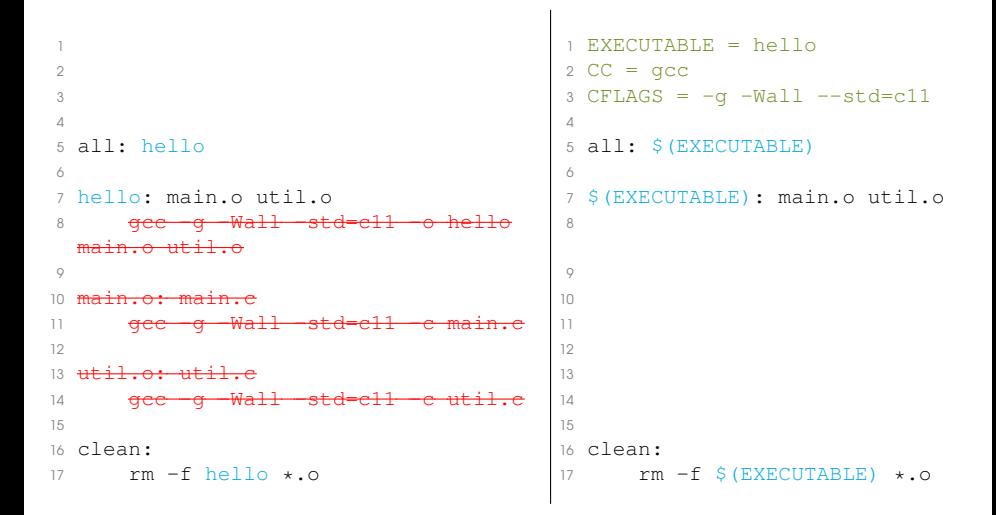

# DALŠÍ VYCHYTÁVKY

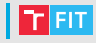

#### Volání funkcí:

```
$(function arg1,arg2,arg3 ...)
```
#### Například:

```
SOURCES = $ (wildcard * .c)OBJS = \frac{1}{2}(patsubst \S.C.,\S.o.,\S(SOURCES)))
USERNAME := $(shell whoami)
HOSTNAME := $(shell hostname)
```
[https://www.gnu.org/software/make/manual/html\\_node/Functions.html](https://www.gnu.org/software/make/manual/html_node/Functions.html)

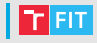

Program poskytující informace o nainstalovaných knihovnách, umožňuje automaticky nastavit překladač.

Použití v Makefile:

```
CFLAGS += $(shell) pkg-config --cflags libzip)
LDLIBS += $(shell pkg-config --libs libzip)
```
Do CFLAGS přidá:

-I/usr/lib/libzip/include

Do LDLIBS přidá:

-lzip -lz

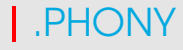

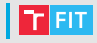

Speciální cíl . PHONY umožňuje definovat, které cíle se mají provést vždy bez ohledu na existenci souborů.

.PHONY: clean

clean:  $rm -f$  \$(EXECUTABLE)  $\star$ .o

Pokud by chyběla definice . PHONY a existoval by soubor clean, příkaz by se nevykonal.

[https://www.gnu.org/software/make/manual/html\\_node/Special-Targets.html](https://www.gnu.org/software/make/manual/html_node/Special-Targets.html)

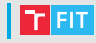

#### Ríká, kde se mají hledat závislosti cílů.

```
# všechny typy souborů
VPATH = doc src include
```

```
# jen některé typy
vpath %.c src
vpath %.h include
vpath %.tex doc
```

```
modul.o: modul.c modul.h util.h
    $(CC) $(CFLAGS) -c $ <
```
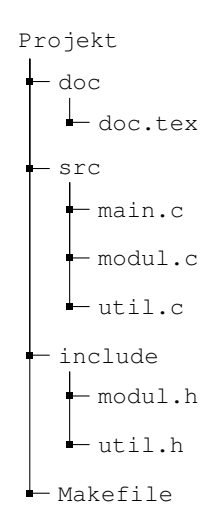

<http://make.mad-scientist.net/papers/how-not-to-use-vpath/>

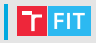

gcc umí vygenerovat cíle a závislosti pro Makefile

gcc -MM \*.c

Výstup je například:

dtsp.o: dtsp.c dtsp.h random.h config.h load.h load.o: load.c config.h load.h dtsp.h random.h main.o: main.c dtsp.h random.h config.h load.h

#### **Příklad Makefile**

```
1 LOGIN = xwigla00
2 SERVER = merlin.fit.vutbr.cz
3 SERVER_DIR = \sim/KRY/proj1
4 ZIP_FILE = $ (LOGIN) . zip5 .PHONY: all pack run clean upload
6
7 all: $(EXECUTABLE)
8 pack: $(ZIP_FILE)
9 run: $(EXECUTABLE)
\frac{10}{7} . \frac{1}{9} (EXECUTABLE) \frac{2}{9} (ARGS)
11 $(EXECUTABLE): $(OBJS)
12 clean:
13 rm -f \S (EXECUTABLE) \star.0 \S (ZIP_FILE)
14 $(ZIP FILE): *.c *.h Makefile doc/doc.pdf
15 zip -1 $0 $^
16 upload: $(ZIP_FILE)
17 scp $^ $(SERVER):$(SERVER_DIR)
18 ssh $(LOGIN)@$(SERVER) \
19 \text{!} \text{!} \text{!} cd \text{!} (SERVER DIR) && unzip \text{!} \text{!} \text{!} \text{!} \text{!} \text{!} \text{!} \text{!} \text{!} \text{!} \text{!} \text{!} \text{!} \text{!} \text{!} \text{!} \text{!} \text{!} \text{!} \text{!}
```
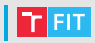

```
valgrind: $(EXECUTABLE)
    valgrind ./$(EXECUTABLE) $(ARGS)
```

```
gdb: $(EXECUTABLE)
```

```
qdb -ex./$(EXECUTABLE) --args $(ARGS)
```

```
leaks: $(EXECUTABLE)
   valgrind --track-origins=yes --leak-check=full \
        --show-reachable=yes ./$(EXECUTABLE) $(ARGS)
```

```
valgrind: $(EXECUTABLE)
    valgrind ./$(EXECUTABLE) $(ARGS)
gdb: $(EXECUTABLE)
    qdb -ex./$(EXECUTABLE) --args $(ARGS)
leaks: $(EXECUTABLE)
    valgrind --track-origins=yes --leak-check=full \
        --show-reachable=yes ./$(EXECUTABLE) $(ARGS)
```
Proměnná lze nastavit i při spuštění programu make.

\$ make gdb ARGS='--input /foo/bar'

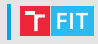

- Prezentace Michal Wiglasz <iwiglasz@fit.vutbr.cz>
- <http://www.fit.vutbr.cz/~martinek/clang/make.html>
- [https://www.gnu.org/software/make/manual/html\\_node/](https://www.gnu.org/software/make/manual/html_node/)
- <http://make.mad-scientist.net/papers/rules-of-makefiles/>
- <https://www.cmcrossroads.com/article/basics-vpath-and-vpath>
- <http://make.mad-scientist.net/papers/how-not-to-use-vpath/>

#### imalik@fit.vutbr.cz